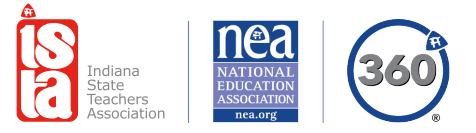

## What Is MyNEA360.org?

## MyNEA360 is a powerful professional and organizing tool for educators across the state – **join today!**

This online platform allows you to collaborate with your peers, check your membership information, manage your ISTA subscriptions, update your contact information and more!

**MyNEA360** currently has two features – edCommunities and the Member Profile.

Access both through **MyNEA360.org**.

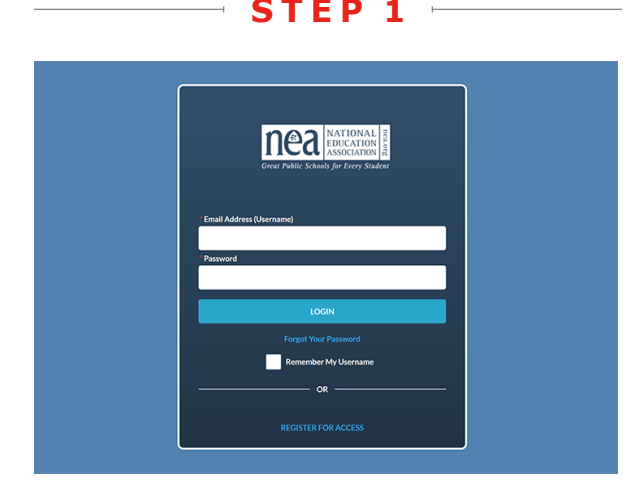

## **Visit MyNEA360.org.**

If you're registered for edCommunities, use your edCommunities log in details, and move to step 3. If you've never accessed edCommunities, click "Register for Access."

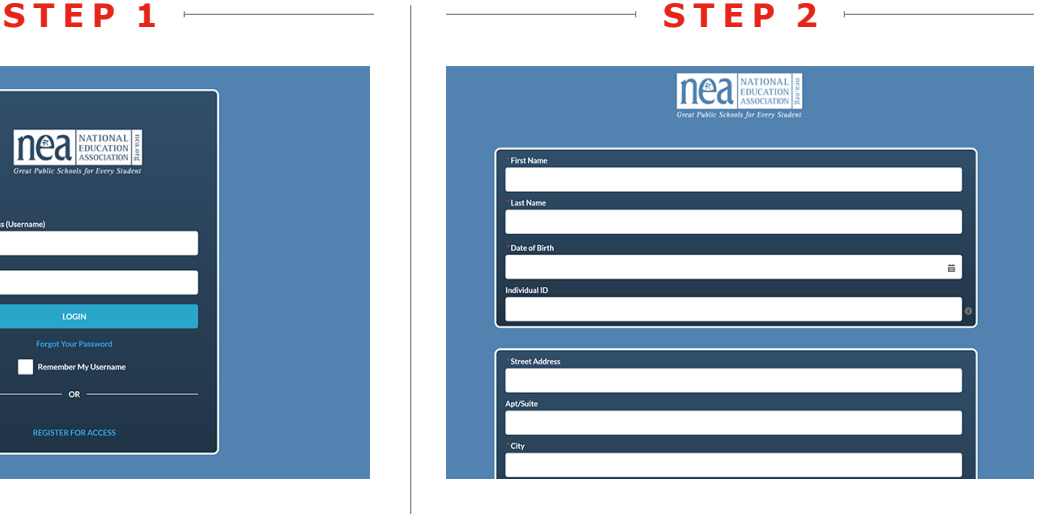

For those new to MyNEA360.org and edCommunities, complete the form and click "Register." Check your email inbox for final profile set-up instructions.

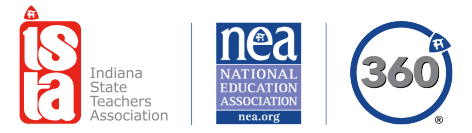

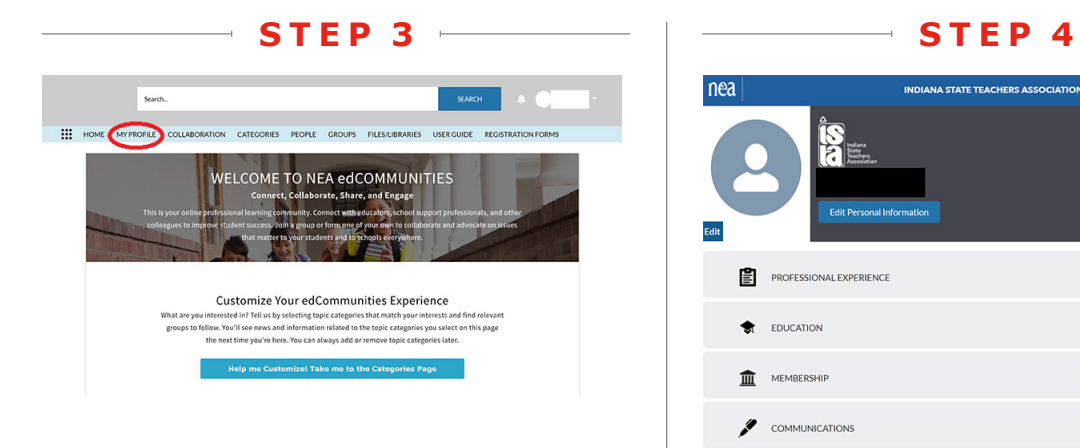

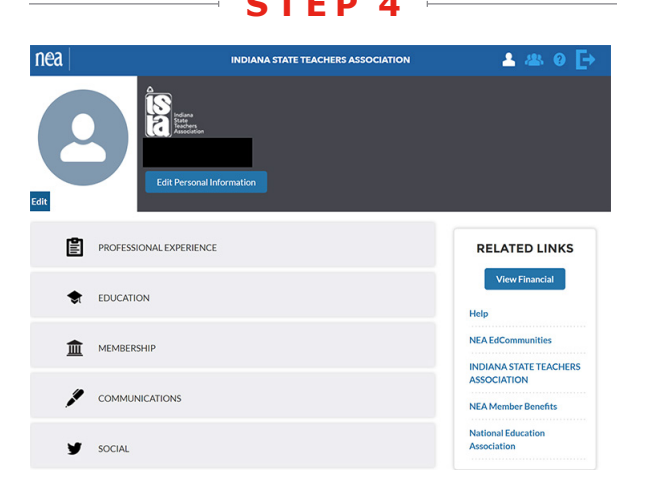

Visit your MyNEA360 Profile from the link on the edCommunities homepage (circled in red in step 3).

For issues or questions, click "Help" in the Related Links menu on the right or contact the ISTA Member Resource Center (MRC) (see info below).

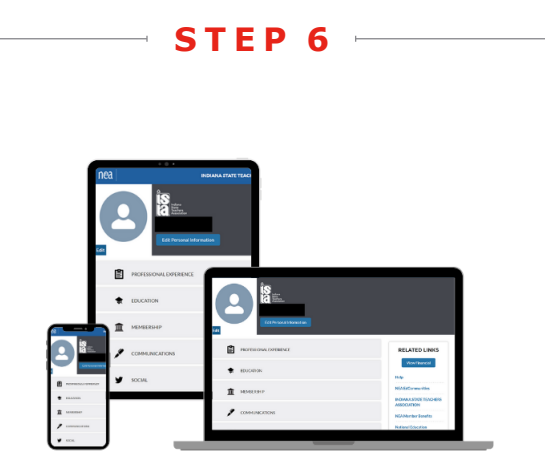

Explore MyNEA360.org on all your devices.

## **Explore edCommunities.**

EdCommunities gives you free access to thousands of fellow educators with ideas and opportunities for collaboration that can help in your profession and your practice.

Access your MyNEA360 Profile from the edCommunities homepage.

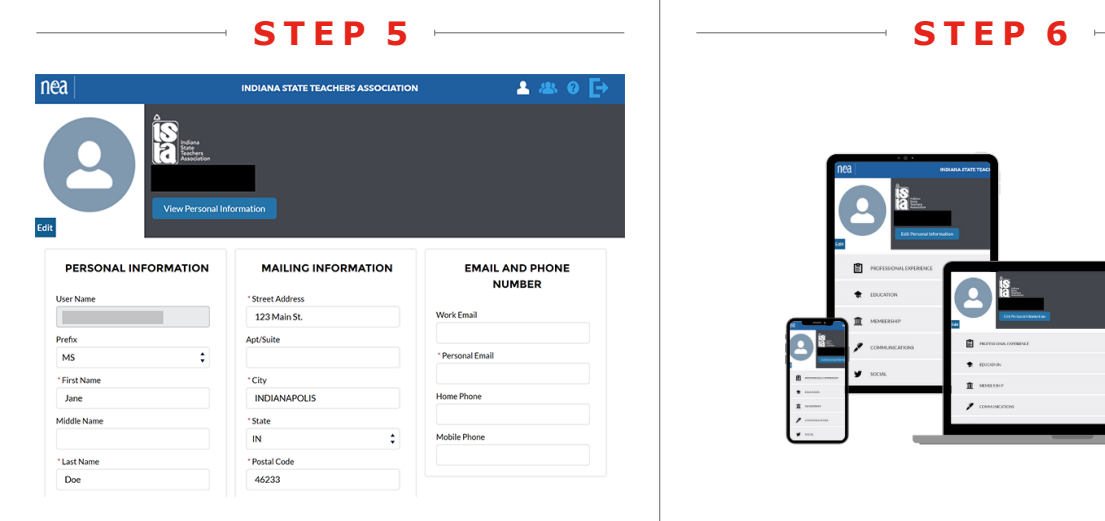

Update your MyNEA360 Profile information. Share your personal email or cell phone to receive future communications.

**Questions?** Contact the ISTA MRC at **askista@ista-in.org** or 844-ASK-ISTA (844-275-4782).